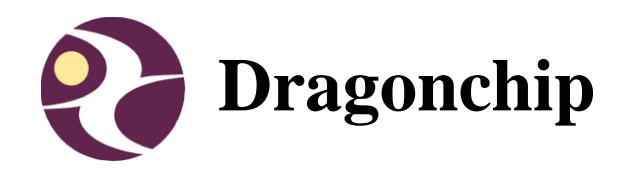

# **DC6688EMT User Manual**

User Manual of DC6688EMT Emulator for DC6688 Family

User Manual Document Revision 1.9 Oct, 2014

## **Contents**

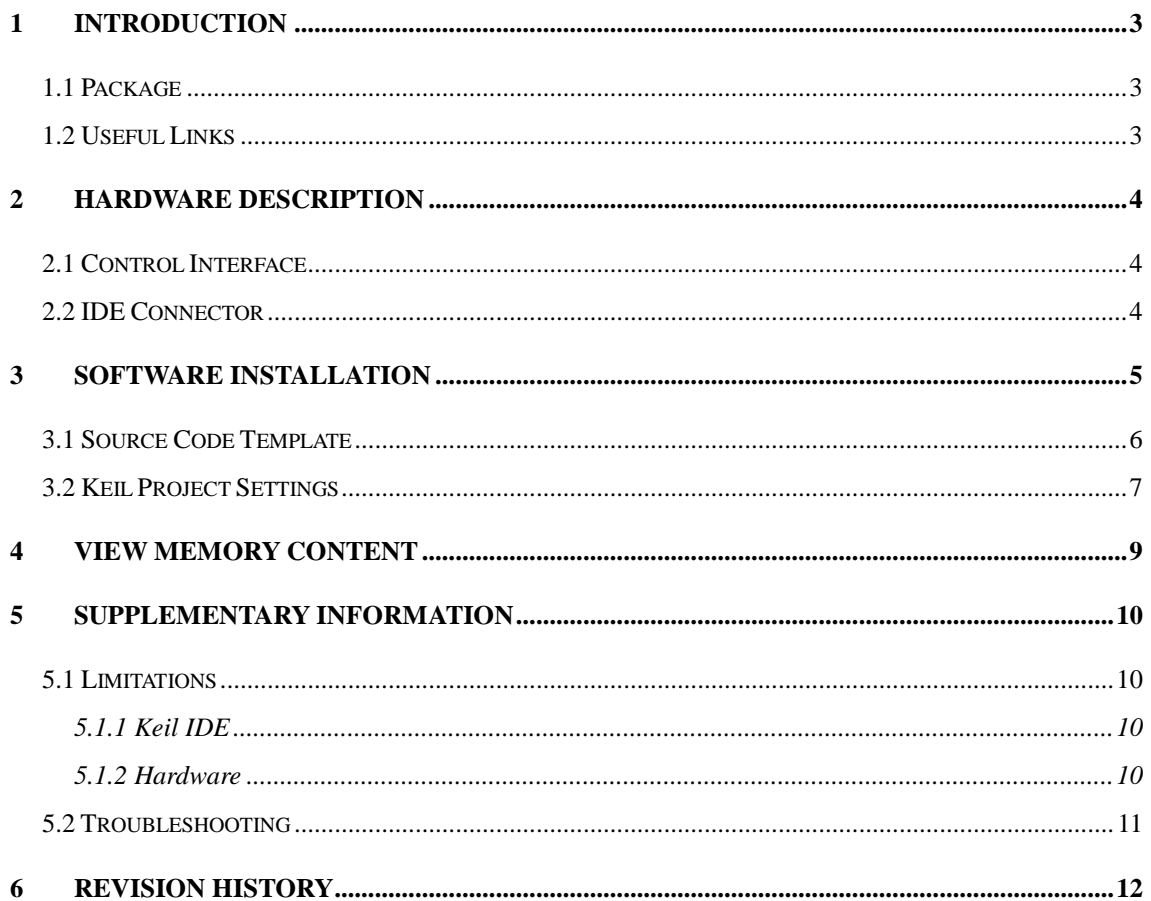

# <span id="page-2-0"></span>**1 Introduction**

This document briefly describes the details of the development tool 'Emulator for DC6688 Family (DC6688EMT)'.

## <span id="page-2-1"></span>**1.1 Package**

- 1. Emulator
- 2. Power Adaptor(5VDC Output) with USB Cable
- 3. USB Cable
- 4. User Manual
- 5. Software Installation CD

## <span id="page-2-2"></span>**1.2 Useful Links**

- 1. EMT Page download latest software installer and user manual <http://www.dragonchip.com/TechDoc/DevelopmentTools/EMT.htm>
- 2. Technical Website of DC6688 Product Family <http://www.dragonchip.com/TechDoc/DC6688.htm>

## <span id="page-3-0"></span>**2 Hardware Description**

## <span id="page-3-1"></span>**2.1 Control Interface**

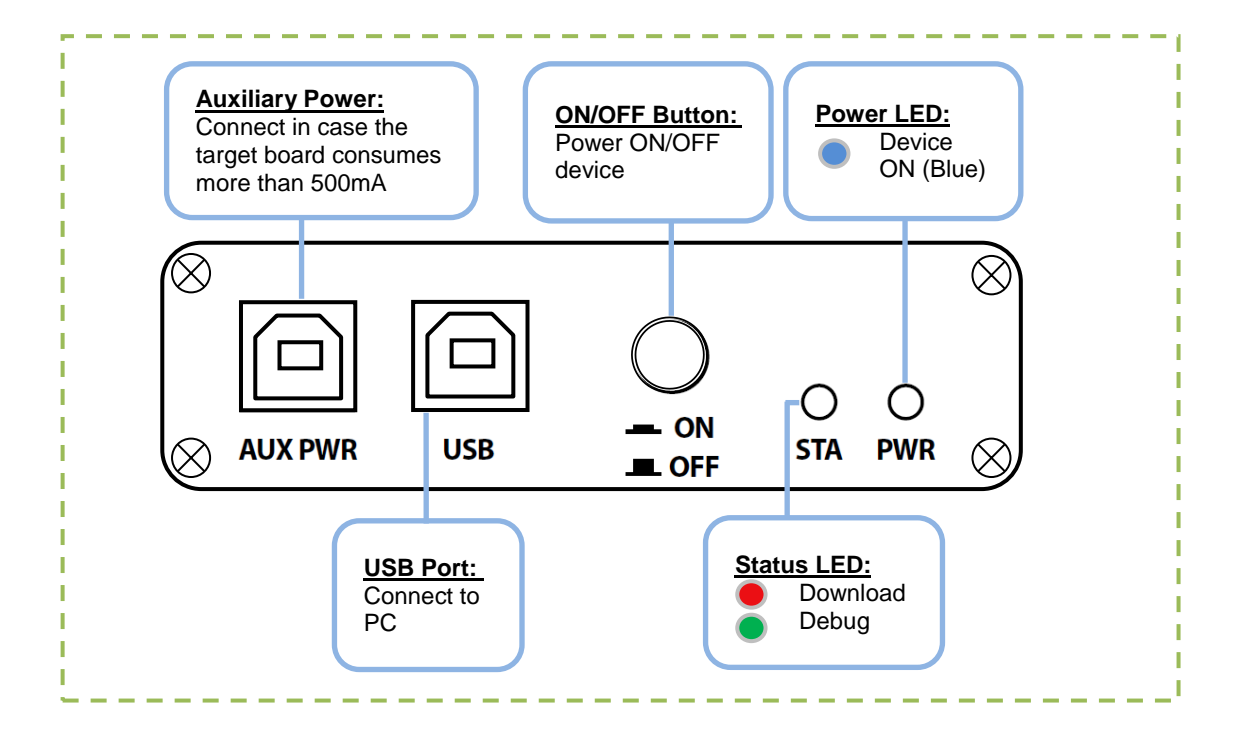

## <span id="page-3-2"></span>**2.2 IDE Connector**

Connect the emulator to the target board through the IDE Connector. A box header/pin header with 20x2 pins and 2.54mm pitch should be put on the target board. Only connect those pins that exist in the part being emulated. The connector pin assignment is listed below:

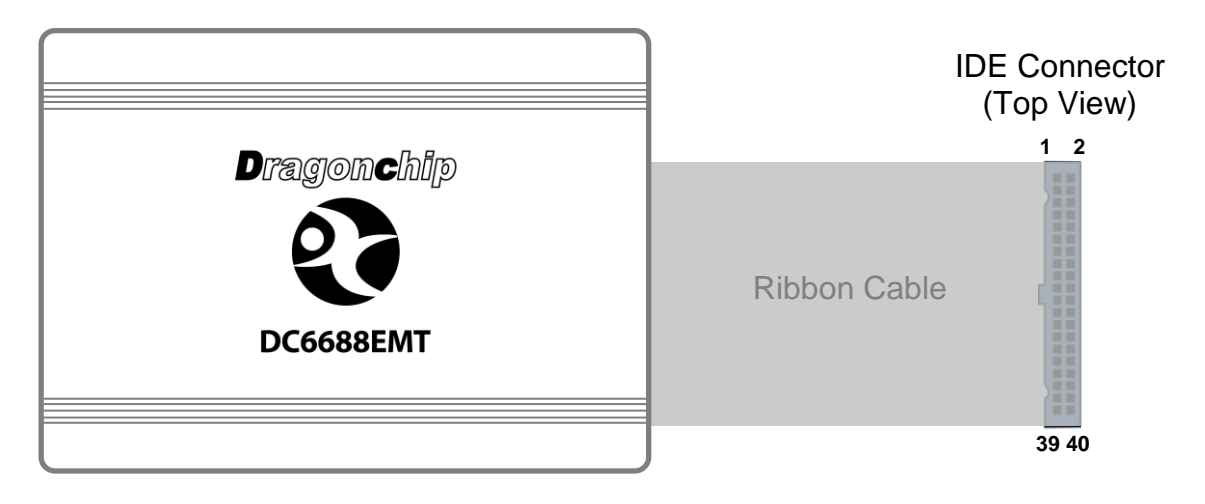

#### **Warning! Do not supply over 3.6V to VDD pin**

| Pin            | <b>Description</b> | Pin | <b>Description</b> |
|----------------|--------------------|-----|--------------------|
| 1              | PD3                | 2   | PD <sub>2</sub>    |
| 3              | PC <sub>3</sub>    | 4   | IRI                |
| $\overline{5}$ | VDD(3.3V)          | 6   | <b>VSS</b>         |
| $\overline{7}$ | PC <sub>2</sub>    | 8   | <b>NC</b>          |
| 9              | PC <sub>1</sub>    | 10  | <b>NC</b>          |
| 11             | PC <sub>0</sub>    | 12  | NС                 |
| 13             | PB7                | 14  | PA <sub>0</sub>    |
| 15             | PB6                | 16  | PA1                |
| 17             | PB5                | 18  | PA <sub>2</sub>    |
| 19             | PB4                | 20  | PA3                |
| 21             | PB3                | 22  | PA4                |
| 23             | PB2                | 24  | PA5                |
| 25             | PB1                | 26  | PA6                |
| 27             | PB <sub>0</sub>    | 28  | PA7                |
| 29             | PC <sub>5</sub>    | 30  | PC4                |
| 31             | PD <sub>1</sub>    | 32  | PD <sub>0</sub>    |
| 33             | <b>NC</b>          | 34  | PD4                |
| 35             | <b>NC</b>          | 36  | <b>NC</b>          |
| 37             | <b>NC</b>          | 38  | <b>NC</b>          |
| 39             | <b>NC</b>          | 40  | <b>NC</b>          |

**1T/4T Version**

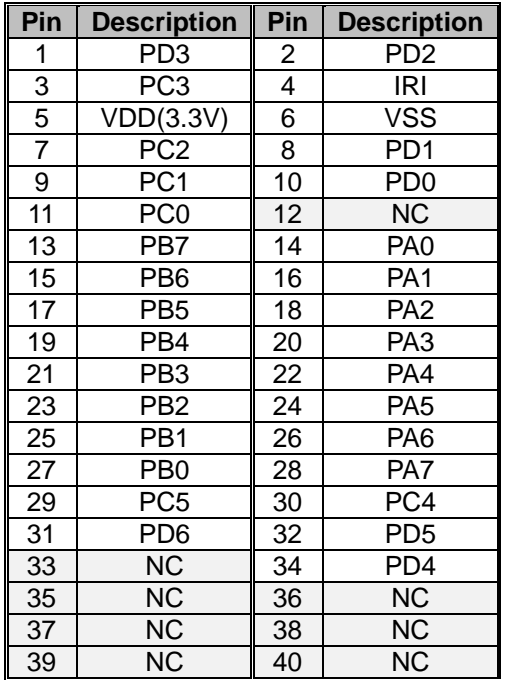

**FL32T/1TS Version (F30ST / FL32T / FL64T / FL96T)**

| Pin            | <b>Description</b>     | Pin | <b>Description</b> |
|----------------|------------------------|-----|--------------------|
| 1              | <b>NC</b>              | 2   | <b>NC</b>          |
| $\overline{3}$ | ΝC                     | 4   | ΝC                 |
| $\overline{5}$ | VDD(3.3V)              | 6   | VSS                |
| $\overline{7}$ | PC <sub>2</sub>        | 8   | NС                 |
| 9              | $\overline{PC1}$       | 10  | <b>NC</b>          |
| 11             | PC <sub>0</sub>        | 12  | ΝC                 |
| 13             | PB7                    | 14  | PA <sub>0</sub>    |
| 15             | <b>NC</b>              | 16  | PA1                |
| 17             | <b>NC</b>              | 18  | PA <sub>2</sub>    |
| 19             | <b>NC</b>              | 20  | PA3                |
| 21             | PB3                    | 22  | PA4                |
| 23             | PB <sub>2</sub>        | 24  | PA <sub>5</sub>    |
| 25             | PB1                    | 26  | PA6                |
| 27             | PB <sub>0</sub>        | 28  | PA7                |
| 29             | $\overline{\text{NC}}$ | 30  | NC                 |
| 31             | <b>NC</b>              | 32  | <b>NC</b>          |
| 33             | <b>NC</b>              | 34  | <b>NC</b>          |
| 35             | <b>NC</b>              | 36  | <b>NC</b>          |
| 37             | <b>NC</b>              | 38  | <b>NC</b>          |
| 39             | ΝC                     | 40  | ΝC                 |

**F2R Version**

| Pin             | <b>Description</b>     | Pin            | <b>Description</b>     |
|-----------------|------------------------|----------------|------------------------|
| 1               | <b>NC</b>              | $\overline{c}$ | NC.                    |
| $\overline{3}$  | PC <sub>3</sub>        | $\overline{4}$ | <b>NC</b>              |
| $\overline{5}$  | VDD(3.3V)              | $\overline{6}$ | <b>VSS</b>             |
| 7               | PC <sub>2</sub>        | 8              | NC                     |
| $\overline{9}$  | PC <sub>1</sub>        | 10             | <b>NC</b>              |
| $\overline{11}$ | PC <sub>0</sub>        | 12             | <b>NC</b>              |
| 13              | PB7                    | 14             | PA <sub>0</sub>        |
| 15              | <b>NC</b>              | 16             | PA1                    |
| 17              | <b>NC</b>              | 18             | PA <sub>2</sub>        |
| 19              | <b>NC</b>              | 20             | PA <sub>3</sub>        |
| 21              | PB <sub>3</sub>        | 22             | PA4                    |
| 23              | PB <sub>2</sub>        | 24             | PA <sub>5</sub>        |
| 25              | PB <sub>1</sub>        | 26             | PA6                    |
| 27              | PB <sub>0</sub>        | 28             | PA7                    |
| 29              | <b>NC</b>              | 30             | PC4                    |
| $\overline{31}$ | $\overline{\text{NC}}$ | 32             | $\overline{\text{NC}}$ |
| 33              | <b>NC</b>              | 34             | <b>NC</b>              |
| 35              | <b>NC</b>              | 36             | <b>NC</b>              |
| 37              | NС                     | 38             | <b>NC</b>              |
| 39              | <b>NC</b>              | 40             | <b>NC</b>              |

**F2T Version**

# <span id="page-4-0"></span>**Software Installation**

Install the following components in order:

1) Keil PK51 Prof. Developers Kit (recommend v9.05 or v9.06)

- 2) Dragonchip 'DC\_TOOL\_Rev2.4.6.exe' or higher which includes the following items:
	- a. Source Code Template
	- b. DragonICE Driver
	- c. Software SLP

## <span id="page-5-0"></span>**3.1 Source Code Template**

This useful tool can help to generate Keil Project Templates for various DC6688 products with all necessary project settings for using emulators. User can either start the development with the generated source code template or compare the project settings with their existing Keil project.

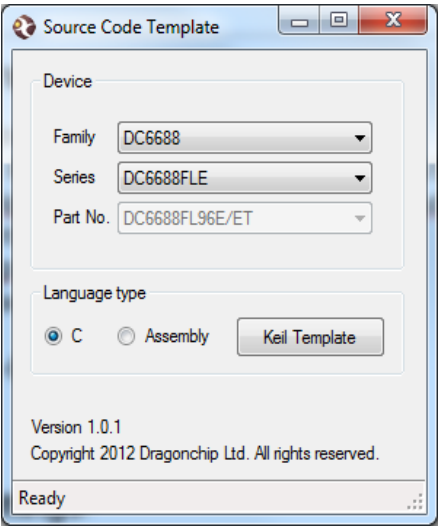

## <span id="page-6-0"></span>**3.2 Keil Project Settings**

All necessary Keil Project Settings are listed in this section.

1) Enter 'Options for Target'

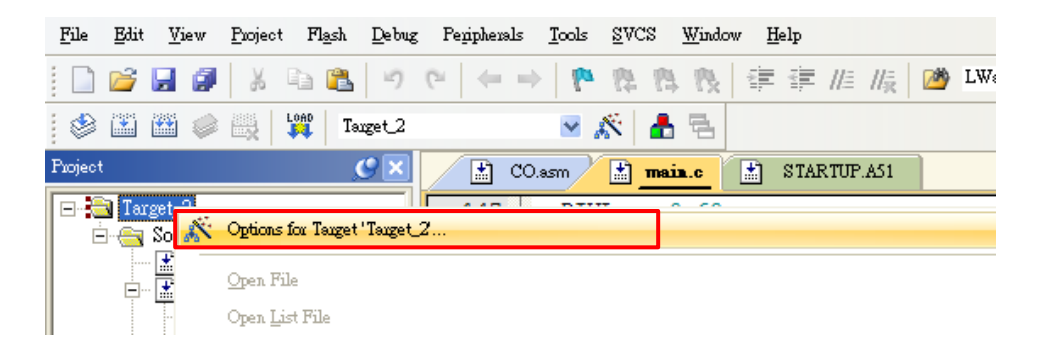

2) 'Device' Tab - Select DC6688 part from the list.

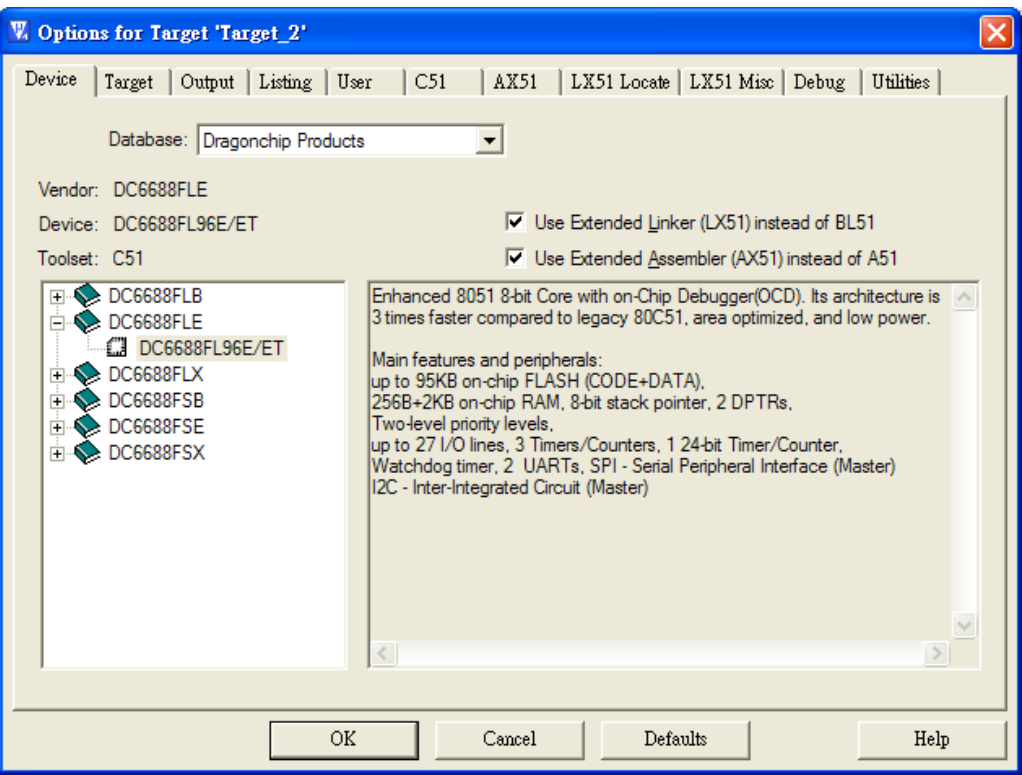

3) 'Target' Tab – Always check the 2 boxes for ROM and XRAM setting.

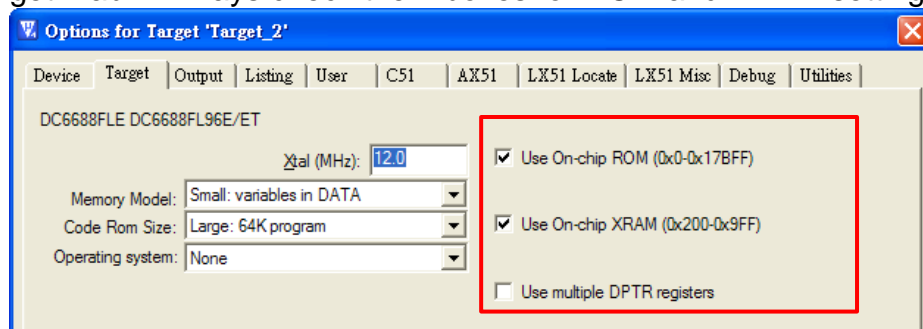

Note: The Clock frequency in this page is invalid setting. The setting should be selected in 'Programming Setting' instead.

4) 'Debug' Tab - Follow the settings shown below:

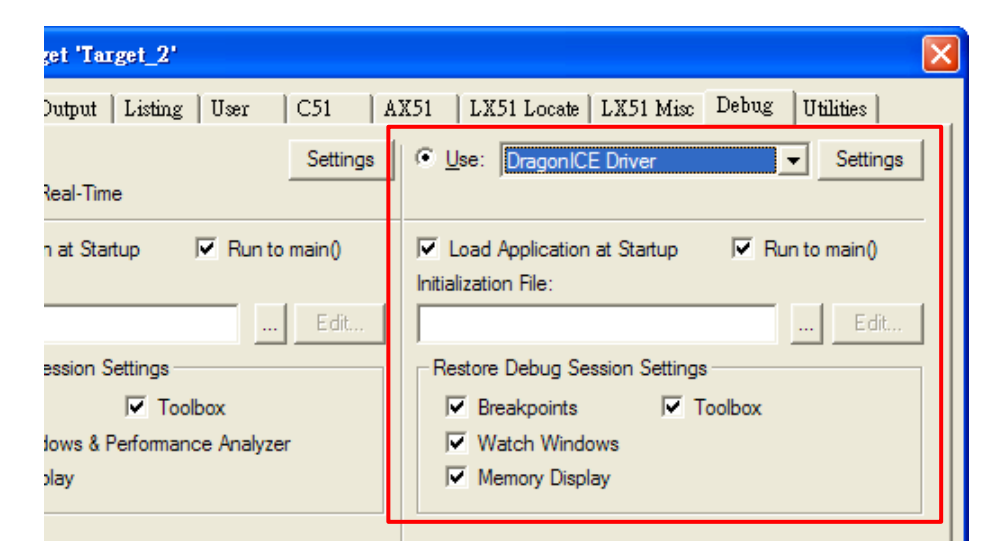

5) 'Utilities' Tab - Follow the settings shown below:

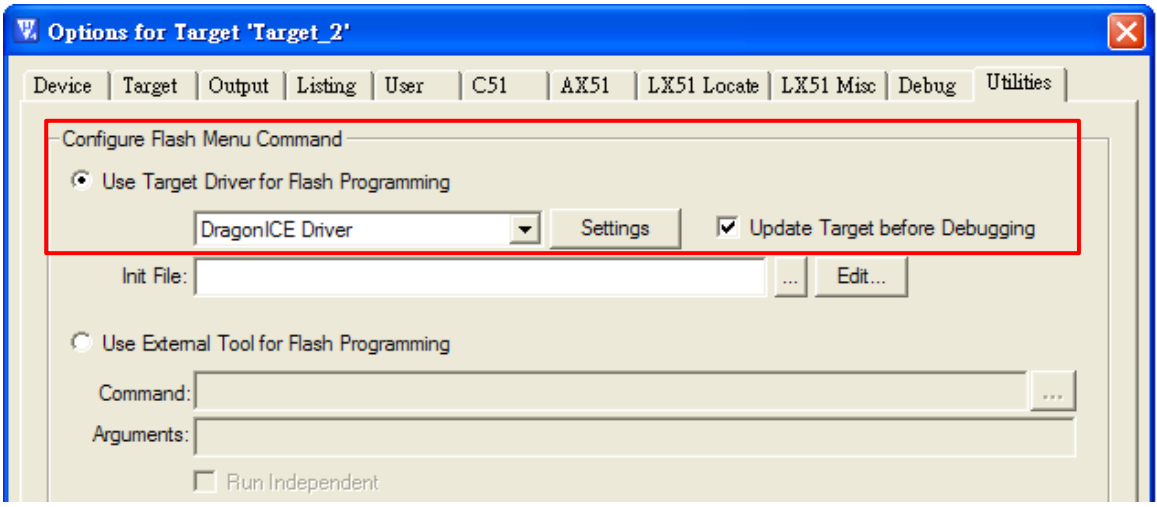

6) Click 'Settings' in 'Utilities' tab to enter Programming Setting. Input relevant settings for programming the emulator chip.

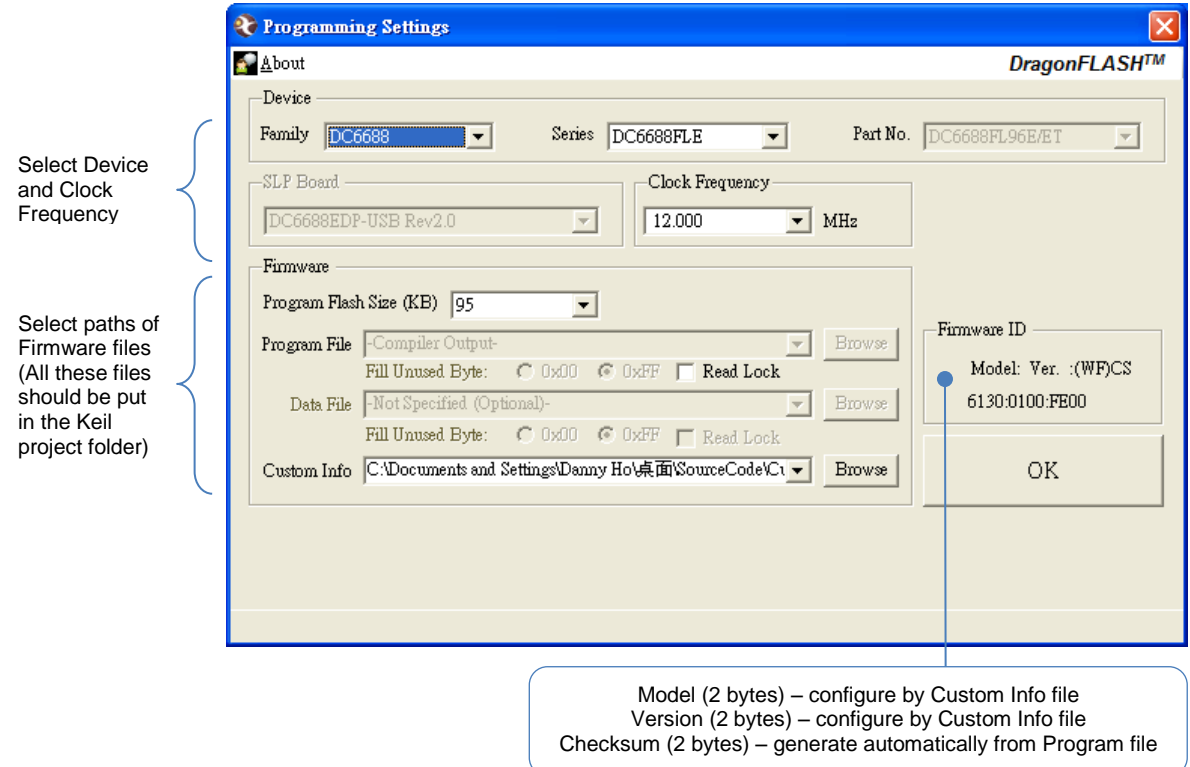

Note: Program File does not need to select path.

# <span id="page-8-0"></span>4 **View Memory Content**

The memory content can be viewed in the Keil Memory Windows during debug.

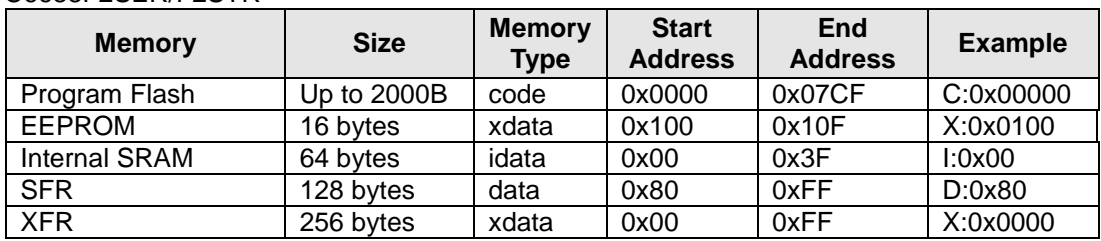

DC6688F2SER/F2STR

DC6688FLB

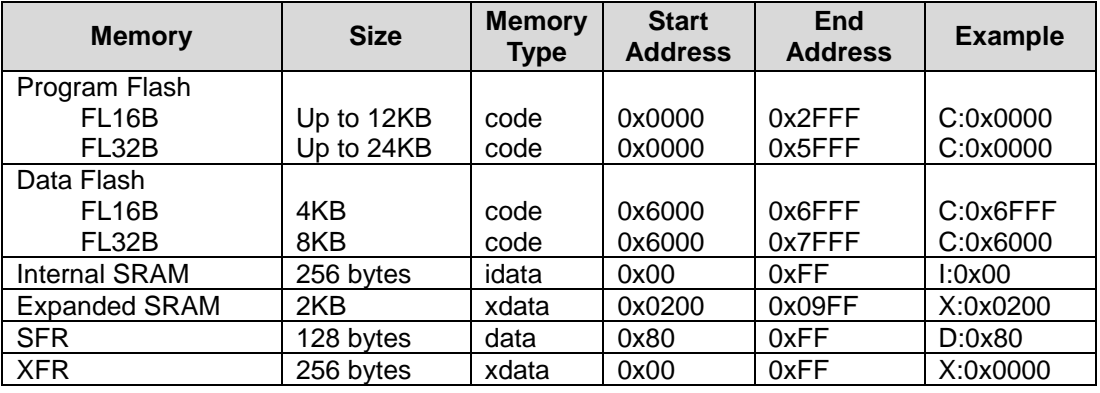

#### DC6688FLX/FLE/FLT/FL96TE

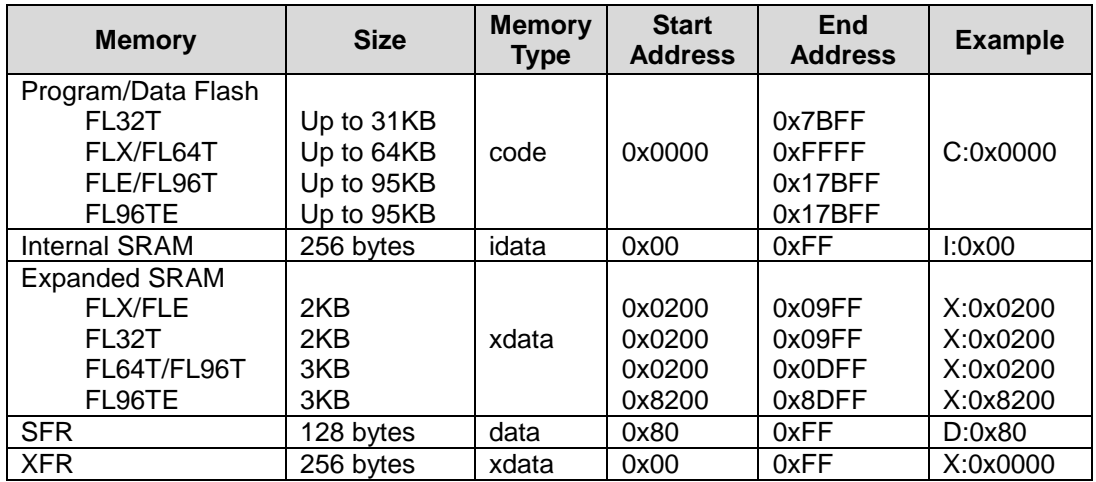

#### DC6688FSB/FSX/FSE/FST

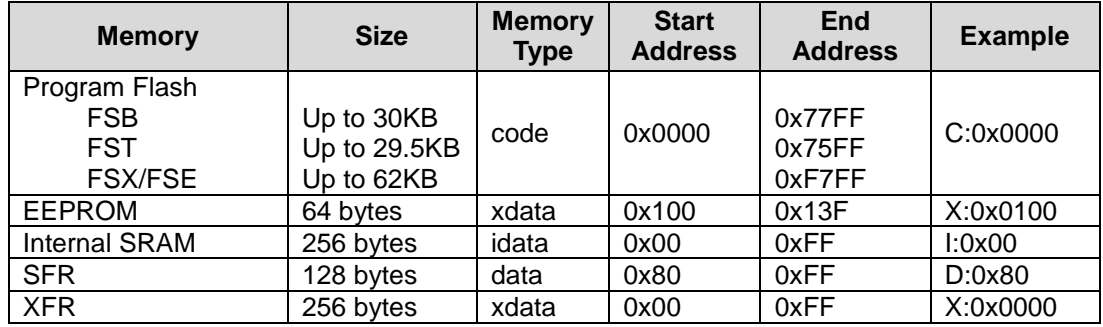

# <span id="page-9-0"></span>**5 Supplementary Information**

#### <span id="page-9-2"></span><span id="page-9-1"></span>**5.1 Limitations 5.1.1 Keil IDE**

1) DragonICE does not support the following features.

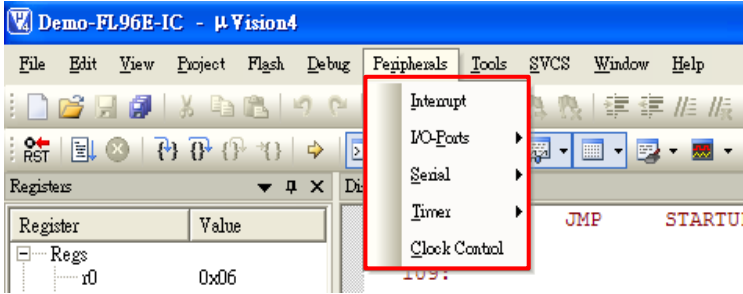

#### <span id="page-9-3"></span>**5.1.2 Hardware**

- 1. 4T version emulator
	- 1.1.Instruction Timing

The instruction process time in emulator is slightly different from that of IC. If the timing accuracy is critical for specific application, use timer instead of software delay.

1.2.UART0

Baud-rate generator cannot use Timer 2.

#### 1.3.No UART1

1.4.I2C interrupt address

Emulator uses interrupt number 11 (0x005B) while IC uses interrupt number 10 (0x0053).

2. Voltage Supply

The voltage supply to emulator chip is at 3.3V (VDD). User should only do emulation at this voltage level.

3. Peripherals

When the emulator is stopped in debugging platform, all the running peripherals (e.g. timer 2) will still keep running. Hence, the peripherals will be out of synchronization with the code instruction.

4. Counter A in one shot mode In one shot mode (CAM = 0), this bit have to reset to 0 every time before setting  $CAS = 1$ .

## <span id="page-10-0"></span>**5.2 Troubleshooting**

1) Driver Installation

After installing the DragonICE driver, plug the emulator to PC, the driver will be installed automatically. In case the PC fails to locate the driver, select the driver path "C:\WINDOWS\system32" manually.

- 2) Upgrade Keil Project When uv2/ uv3 projects are closed, user can choose to upgrade the project to an uv4 project (\*.uvproj).
- 3) Complie Keil Project

Always compile the code before entering the Keil debugging environment. Otherwise the emulated flash content may not be updated and the debug action may not match with the displayed code.

For example,

a) Cursor jumped to a wrong code location in debugger.

b) 'Step' instruction wrong executed as 'Free Run' instruction.

# <span id="page-11-0"></span>**6 Revision History**

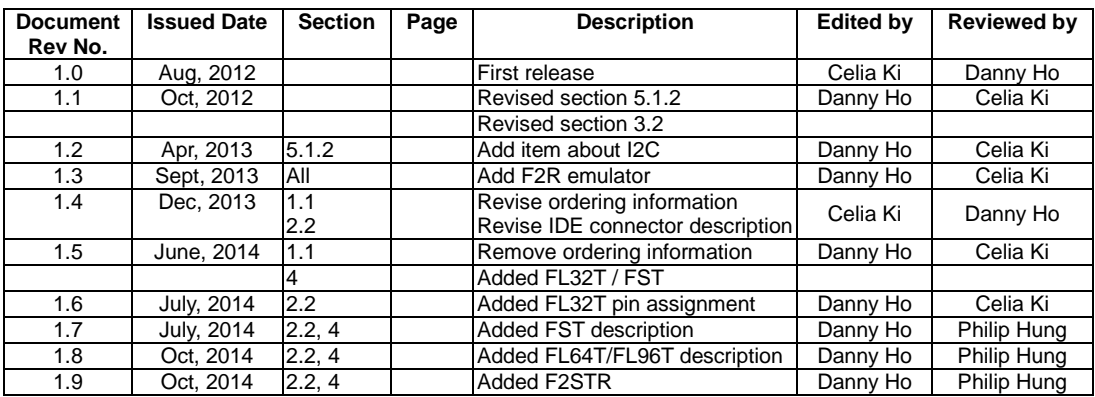

The following table shows the revision history for this document.

#### **Copyright Notice**

This specification is copyrighted by Dragonchip Ltd. No part of this specification may be reproduced in any form or means, without the expressed written consent Dragonchip Ltd.

### **Disclaimer**

Dragonchip Ltd. assumes no responsibility for any errors contained herein.

**Copyright by Dragonchip Ltd. All Rights Reserved. Dragonchip Ltd. TEL: (852) 2776-0111 FAX: (852) 2776-0996 http://www.dragonchip.com**